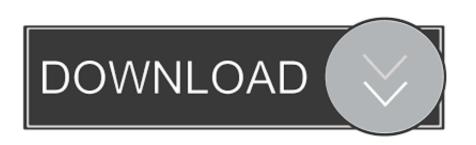

## Forgot Password For A Mac

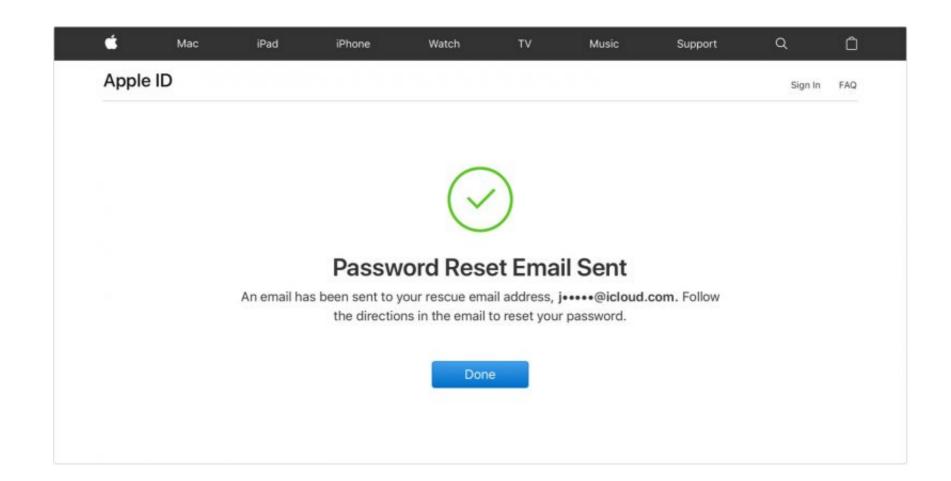

Forgot Password For A Mac

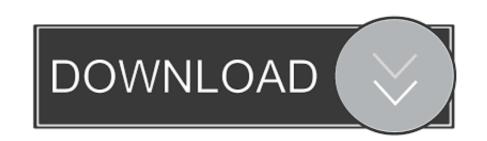

Another reliable password manager for Mac is KeePassX It is an open source and free app that comes in two versions.

Choose the pcunlocker iso file from the pop up window Click on Burn and confirm your operation. However, the files stored on your Windows OS cannot be accessed from within Mac OS.. Ready to try or buy? Buy PCUnlocker EnterpriseDownload PCUnlocker EnterpriseDownload PCUnlocker

## forgot password

forgot password, forgot password instagram, forgot password windows 10, forgot password on ipad, forgot password on ipad, forgot password on ipad, forgot password windows 7, forgot password lol, forgot password outlook

Fortunately, there are an array of other solutions to finding your password Change password from another account In the event that you happen to share your Mac with another person, and they have their own account, you can use their Login to reset your password. 5 Restart Mac with admin account you just reset password to make new password effective. Lost or forgot Mac admin password and no installer disc? Here are 3 effective ways to easily reset Mac admin password without disk.

## forgot password on macbook

How to avoid forgetting passwords? Often when Mac users forget their passwords, it's the consequence of having a cluttered Mac.. If you are looking for a reliable yet free password manager for Mac, then LastPass is a good choice.. The key here is that you need access to an Admin user account So if you forgot the admin password of the Windows system running on your Mac machine, you'll lose access to your Windows files.

## forgot password email

Restart Your Mac First, restart your computer Fl studio for mac os x The most straightforward way is to hold down the.. The option should be available by default Otherwise, you can enable it in System Preferences Users & Groups Allows user to reset password using Apple ID.. With CleanMyMac, you can launch a Smart Scan, removing systems junk, photo and file duplicates, and everything else that will clog up your Mac.. With its smart, one-click cleaning approach and powerful scanning, you can swiftly dispose of useless documents and apps which may even be slowing your Mac down.. In this tutorial we'll walk you through resetting lost admin / user passwords for Windows running on a Mac.. Use the keyboard arrows to choose the CD/DVD-ROM, then press the Enter key The computer will start up from PCUnlocker Live CD.. So, first and foremost, you should clean up your Mac to make sure your new password is the one entering you into a tidy and organised computer.. Click Restart to reboot your Mac and remove the CD You can then log in to your Windows administrator account without a password.. Click the icon after that 3 Enter Apple ID and its password And tap on Reset Password to continue. d70b09c2d4

http://carbisobeg.gq/waltodenzi/100/1/index.html/

http://lsearuatconmiczlowgbon.tk/waltodenzi26/100/1/index.html/

http://saiclusas.gg/waltodenzi46/100/1/index.html/